## 1/31/2024 D406 Generator

Ghid de integrare

V 1.0.4.6 STARDUSTSOFTWARE SRL

## Integrarea cu alte sisteme software

## Integrarea generatorului de declarații D406 cu alte sisteme software

Pentru a implementa cele două tipuri de integrare, vă rugăm să consultați în primă fază documentația de utilizare a aplicației D406 pentru a înțelege modul în care software-ul de generare a declarației D406 preia date dintr-un set de fișiere șablon. Această documentație este disponibilă pe următorul link: *[https://declaratia-](https://declaratia-406.ro/)[406.ro/](https://declaratia-406.ro/)* .

Generatorul de declarații D406 se poate integra cu alte sisteme software pentru a prelua datele din cadrul acestora în vederea generării declarației D406 în formatul XML. Generatorul de declarații D406 se poate integra cu alte sisteme software utilizând trei modalități:

- Utilizarea aplicației clasice de generare a declarației D406 (*SAF-T.exe*), caz în care sistemul software exportă datele în formatul în care aplicația de generare a declarației D406 este capabilă să le preia utilizând fișierele șablon puse la dispoziție, după care aplicația de generare a declarației D406 este pornită și utilizatorul va efectua o operație de generare clasică.
- Utilizarea aplicației de tip consolă fără interfață utilizator (*D406.exe*) care permite generarea declarației D406 și care poate să fie rulată din linie de comandă pentru a genera fișierul XML corespunzător declarației D406.
- Utilizarea SDK-ului disponibil pentru integrarea directă cu sistemele bazate pe tehnologia .NET. Pentru a utiliza această integrare vă rugăm să contactați echipa de suport.

Integrarea propriului sistem software cu generatorul de declarații D406 (*D406.exe*) care nu are interfață utilizator și funcționează din linie de comandă are multiple beneficii:

- Permite pornirea unui proces care va genera declarația D406 din cadrul aplicației dumneavoastră
- Funcționează la fel ca și aplicația de generare a declarației D406 cu interfață utilizator
- Returnează erorile de validare pe care aplicația dumneavoastră le poate prelua și afișa utilizatorilor dumneavoastră

Pentru a porni aplicația de generare a declarației D406 din linie de comandă este necesar să utilizați următoare comandă:

## D406.exe "cale\_input" "cale\_output" "true" ".xls" "d406" "true"

În cadrul comenzii de mai sus cei cinci parametrii utilizați au următoarea semnificație:

- primul parametru *cale input* este calea către un director valid unde sunt stocate fișierele șablon care au fost populate cu date.
- al doilea parametru *cale* output este calea către un director valid unde vor fi stocate cele două fișiere generate: fișierul XML care conține declarația D406 și un fișier de tip text care conține lista de erori de validare obținute după validarea fișierului XML obținut. Fișierul cu rezultatele validării este posibil să lipsească în cazul în care nu sunt erori de validare sau în cazul în care nu se dorește efectuarea validării pentru fișierul XML generat.
- al treilea parametru furnizat specifică dacă validarea fișierului XML va avea loc sau nu și poate avea doar valoarea *true/false.*
- al patrulea parametru specificat este utilizat pentru a selecta formatul de import (documente de tip .xls sau documente de tip .xlsx. Acest parametru poate avea doar valorile *.xls/.xlsx.*
- al cincilea parametru specificat este utilizat pentru a selecta daca se dorește obținerea unei declarații d406 care să fie trimisă către serverul de live sau către serverul de test. Acest parametru poate avea doar valorile *d406/d406t.*
- ultimul parametru furnizat specifică dacă verificarea de consistență a fișierului XML va avea loc sau nu și poate avea doar valoarea *true/false.*

Surse comune de eroare:

- pentru parametrul *cale\_input* și parametru *cale\_output* este furnizată o valoare care se încheie în caracterul "\". In acest caz cei doi parametri amintiți vor fi interpretați ca și un singur parametru. Evitați transmiterea unei căi care se termină în caracterul "\". Dacă este nevoie să tranmiteți acest caracter atunci utilizați "\\" în loc de "\".
- nu se utilizează ghilimele pentru toți cei cinci parametri când se pornește apicația din linie de comandă Toți parametrii trimiși către aplicație sunt de tip șir de caracter și este necesar să se utilizeze ghilimele.

În cazul în care se utilizează (*D406.exe*) pentru generarea fișierelor de tip XML, este necesar ca în directorul de unde se importă datele să existe și un document de tip .xls sau .xlsx cu denumirea *Header.xls* sau *Header.xlsx*, din acest document se vor prelua informațiile care vor fi plasate in structura Header din cadrul documentului XML generat.

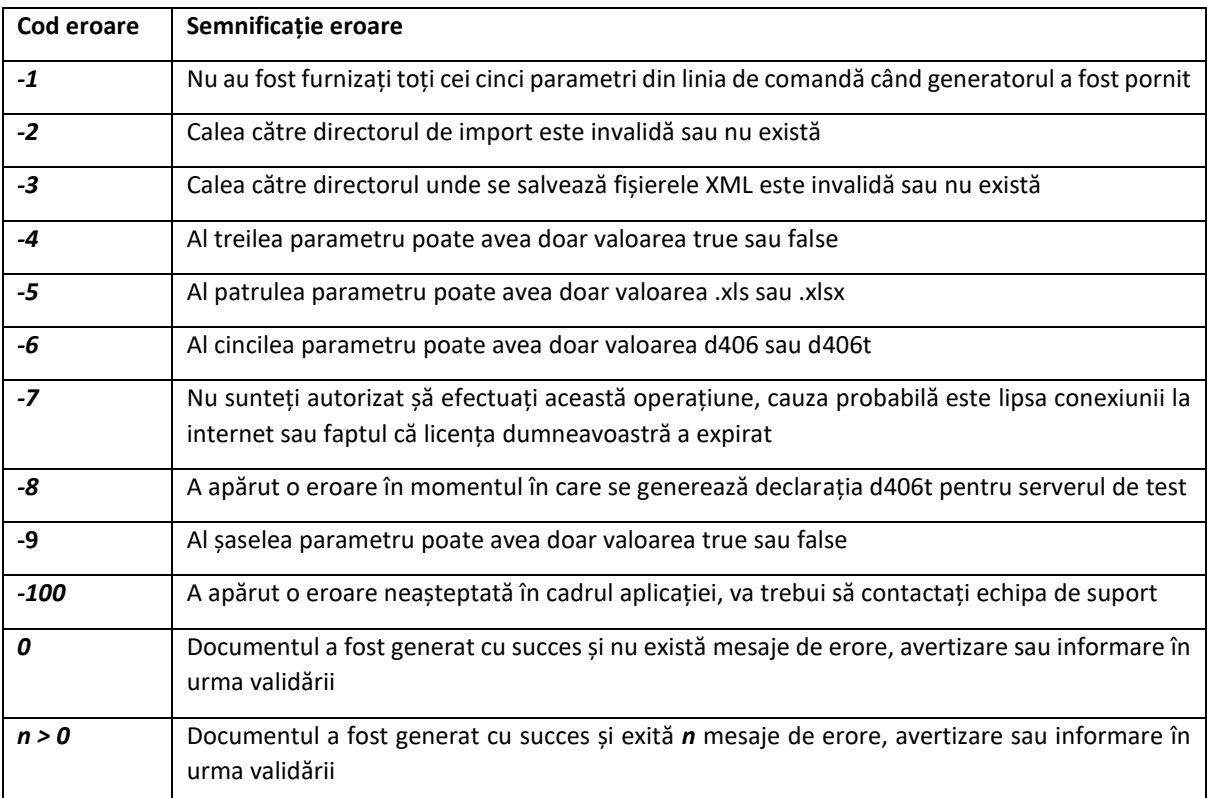

Generatorul (*D406.exe*) returnează următoarele coduri de eroare:

Generatorul (*D406.exe*) returnează următoarele coduri de eroare în fișierul în care se stochează mesajele rezultate în urma procesului de validare:

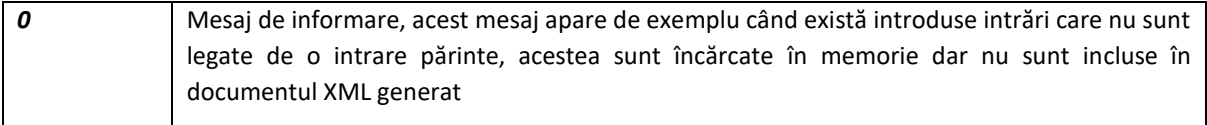

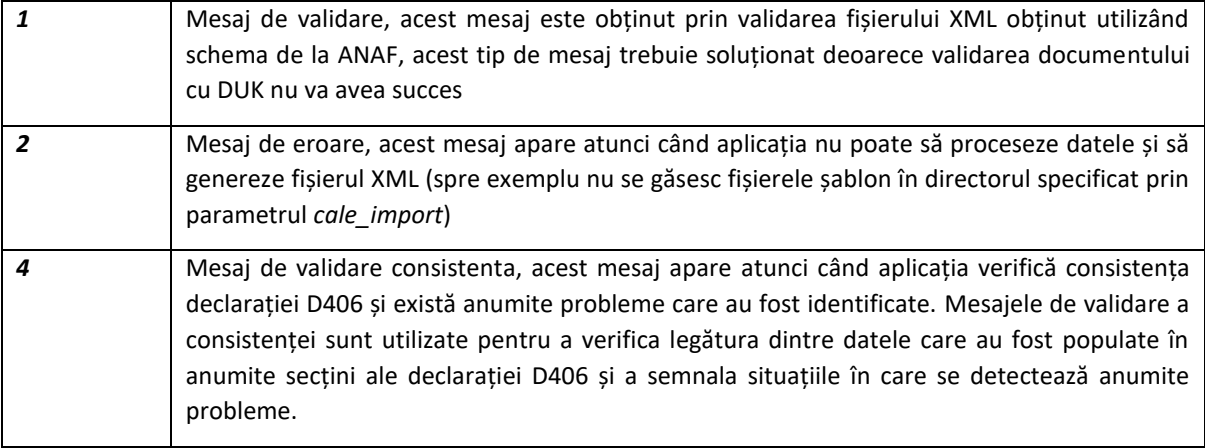